## INTEGRATING THE CHICAGO PRIDE LEAGUE CALENDAR WITH GOOGLE

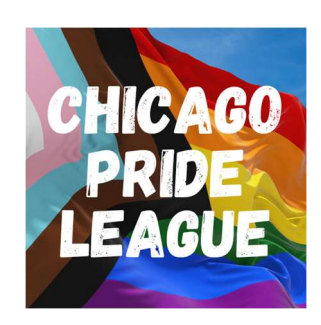

Step 1: Click the link button to be taken to the public CPL calendar.

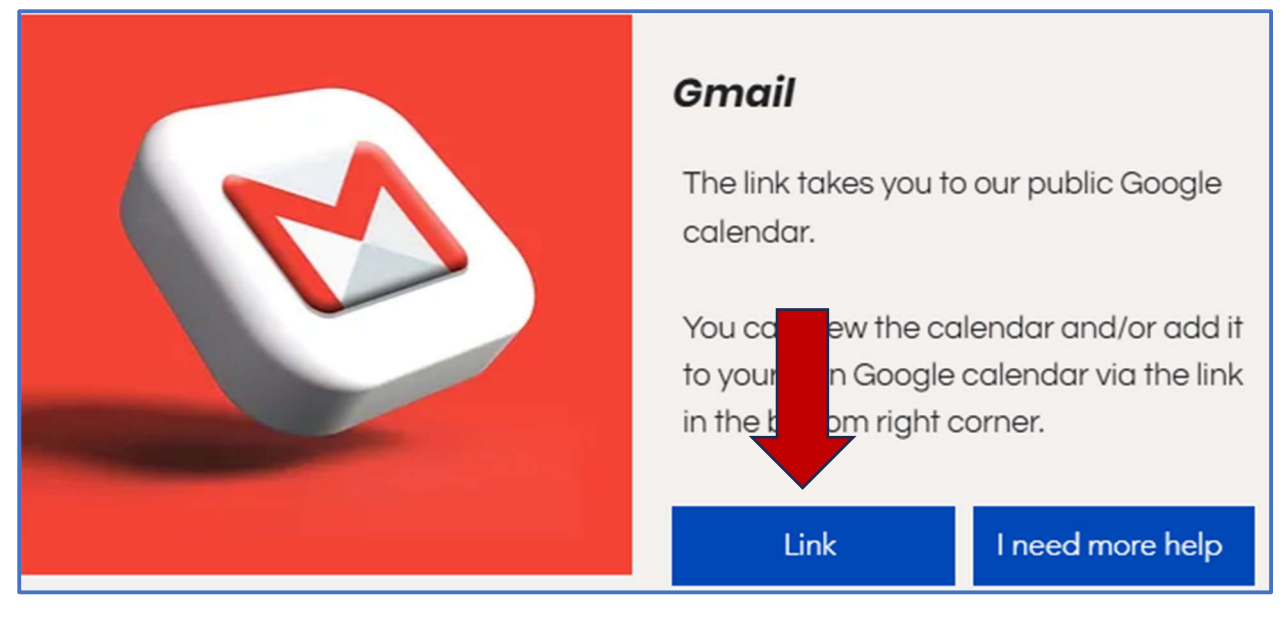

Step 2: The current month full calendar will open.

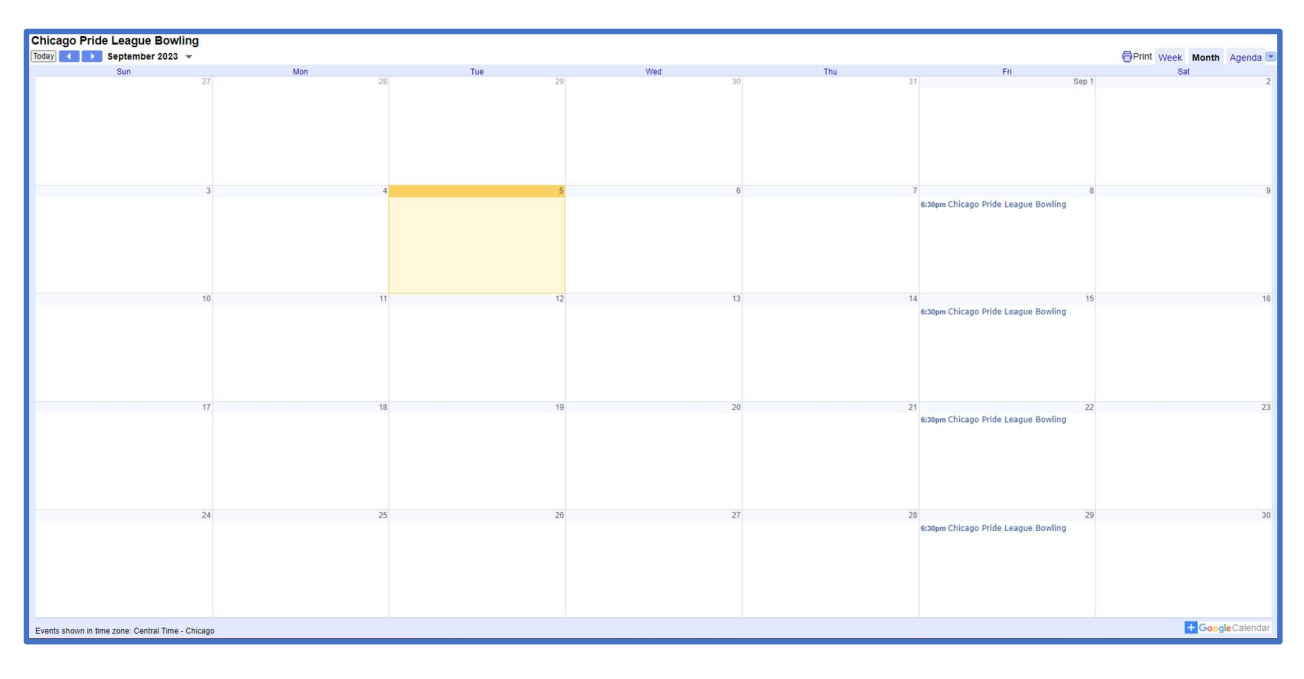

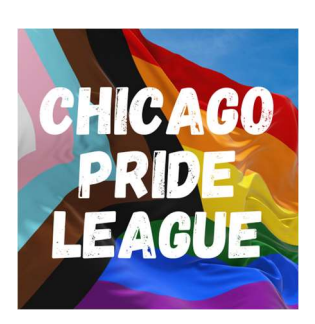

Step 3: Click on the icon in the bottom right corner to add the CPL calendar to your Google calendar. If you are logged into your Google account, the CPL calendar will automatically be added. If you are not logged in, you will be prompted to do so.

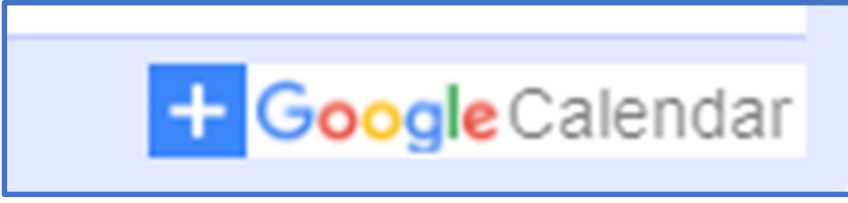

Note: if you have more than one Google account/calendar, be sure you are logged into/have added the CPL calendar to your preferred account.